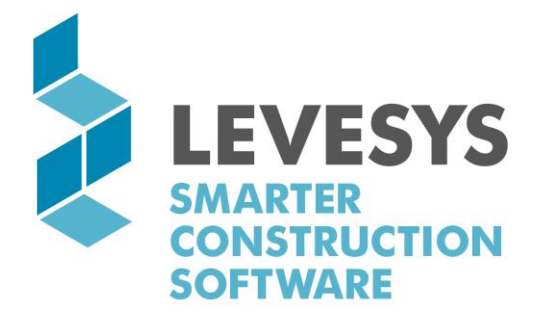

# **LEVESYS Version 3.85 YEAR END 2018** RELEASE INFORMATION

MENU - LEVESYS Software ञ Embrace the power of web-based software. EVESYS Implemented For - iPRO: Date: 26/03/14 Wednesd Login User #  $\sqrt{ }$ īΓ **LEVESYS** ARTER<br>NSTRUCTION<br>ETWAPE Integrated software; meaningful impact.

+61730046100 www.levesys.com

**WWW.LEVESYS.COM** 

## **Table of Contents**

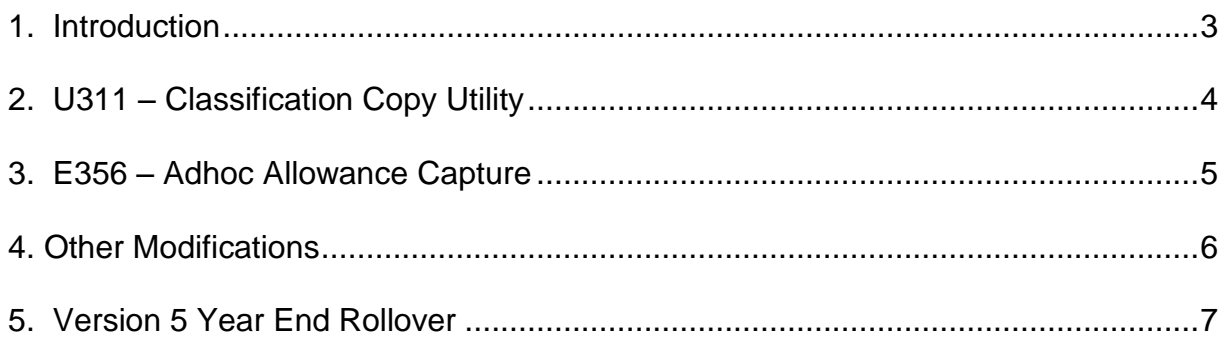

### <span id="page-2-0"></span>**1. Introduction**

LEVESYS is very pleased to present you with the LEVESYS Software Version 3.85 Update.

This document contains details of the modifcations and enhancements contained in this latest release of LEVESYS Software and are delivered as part of our ongoing commitment to maintenance and enhancement of LEVESYS. The software enhancements do not require any significant consultation to implement, although in some circumstances you may need some support from LEVESYS.

This release contains important improvements to payroll processing and the production of PAYG Payment Summaries. We have taken the opportunity also to include some improvements and enhancements to other processes such as the Summary File Check & Rebuild and Creditor Payments for the GST Creditor. This document explains the nature of the changes and information to assist your understanding and assessment of any changes to your business processes. Please ensure this information is passed onto the appropriate users to ensure they are aware of the changes.

The section regarding the Version 5 contains critical information regarding on system access and workflow services over the year end. **If you are on Version 5, please ensure you read this.**

Our Client Services team are well equipped to assist you in implementing change and improvement. Please contact us to discuss the advantages of this Software update for your business, and for assistance with planning and implementing improvements.

We trust this Software update provides substantial improvements for your business. We shall be grateful for any feedback you may wish to provide as we endeavour to deliver continuous improvements.

### <span id="page-3-0"></span>**2. U311 – Classification Copy Utility**

### **What it is**

A modification has been made to the U311 – Classification Copy Utility to copy and save the following fields added to E311 – Award Classifications in previous updates:

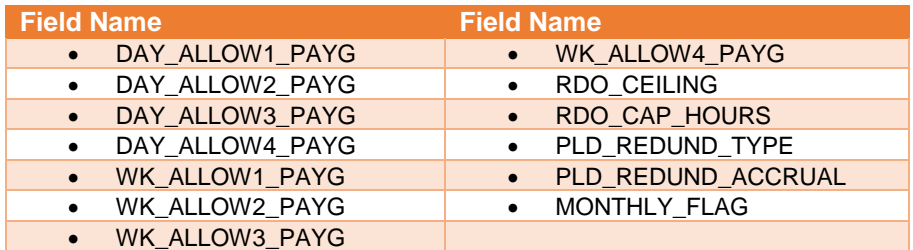

The U311 – Classification Copy Utility will also update the A31 – Employee Classifications Audit on the RAUDIT - Audit Trail Report.

### **Important Note**

**If you have used U311 – Classification Copy Utility to create new awards since 1 July 2017**

and are not certain if you entered into the award to save changes, please follow the steps below to verify the PAYG flags for the award allowances have been saved for all pays processed during the 2017-18 financial year.

**These steps MUST be undertaken prior production of the PAYG Payment Summaries or the Year End rollover, whichever is earlier. It can be done any time after the Version 3.85 Year End update has been installed.**

- 1. From the Support icon (for each payroll company), type **CHECKG36** and click Execute. An information box will appear advising the number of payroll records since 1 July 2017 where there is a daily or weekly award allowance value and the PAYG flag is blank. Click OK to view the following two Excel reports listing:
	- i. Each pay for those records with a blank PAYG flag.<br>ii. Each award where the PAYG flags are blank.
	- Each award where the PAYG flags are blank.
- 2. If any awards are identified in 1(ii). above, enter through each award to save the PAYG flags. Step 1 above can be repeated to verify if the flags have been saved for all awards.
- 3. To populate the flags now saved in the award, from the Support icon type **GT361** and Execute. An information box will appear advising records have been updated, followed by the number of timesheets and awards still with blank PAYG flags. Click OK to view those timesheets or awards where the PAYG flags are still blank.
- 4. Where the PAYG flag is blank in 1(i) above, this utility will:
	- When the Multi-Award Lookup box is installed, the award code is recorded for each timesheet where a different award is selected. If the award still exists, even if not assigned to the employee, it saves the PAYG flag based on that award.
	- In all other cases, it will record the PAYG flag based on the employee's current award where the allowance name in the award matches the name saved at the time the pays were processed.
	- If there are no blank PAYG flags, the information box will advise 0 records were found.

The utility will not update the PAYG flag where:

- The Multi-Award Lookup box is installed and the award code saved, but the award no longer exists, i.e. has been deleted.
- The name of the allowance in each field has been changed during the year.
- For these remaining records, mark up the PAYG flags required on the timesheet report and return it to [support@levesys.com](mailto:support@levesys.com) to populate the flags for you.

If you require any clarification or assistance, please contact LEVESYS Client Services.

### <span id="page-4-0"></span>**3. E356 – Adhoc Allowance Capture**

### **What it is**

Modification has been made to the Adhoc Allowance Capture screen as follows:

- 1. The Scheduled Loadings button function to apply loadings is now F5 (previously F6).
- 2. The F6 fun1ction button will now allow users to delete an individual adhoc allowance, rather than having the delete the entire timesheet for the job and dissection applied to the allowance. This now makes the F6 functionality consistent with the standard F6 – Delete feature in other LEVESYS programs.

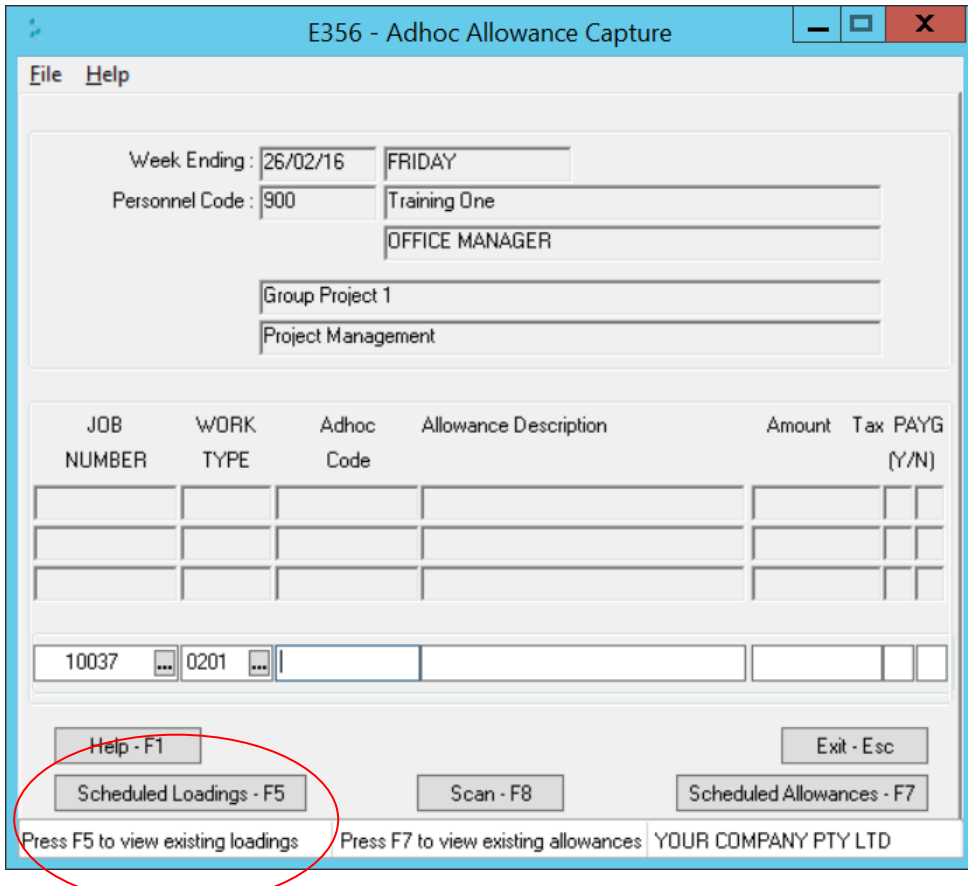

### <span id="page-5-0"></span>**4. Other Modifications**

### **U005 – Summary File Check & Rebuild**

A modification had been made to this utility to populate the dissection names in E1202U – Job Cost Budgets where the parameter to allow variable dissection names is installed. The dissection name will only be populated where the existing name is blank and will be set to the name from the original dissection in E1001 - Dissections.

The dissection names will be populated the first time this utility is run after the Year End update is installed.

### **E2355 – Creditor Payments – Single & Auto**

Modifications have been made to this program to significantly reduce the time taken to load transactions for the ZZZGST creditor.

### **E1232U – Asset Maintenance Activities**

Modifications have been made to prevent inactive assets, or assets belonging to closed jobs from appearing on this explorer.

### **E1100 – Project Details (Version 5 only)**

Modifications have been made, when opening this program for an existing project in Version 5, to pass the branch number for the selected job.

### <span id="page-6-0"></span>**5. Version 5 Year End Rollover**

### **What it is**

For those clients on Version 5, a modification will be provided to ensure users are unable to log into the Version 5 when user dates are expired. Users will receive a "Login Failed" message when attempting to log in.

In addition to this, an update will provided to allow clients to pause Workflow services during the year end rollover. This will prevent emailed workflow approvals being processed in the system. Once the year end is complete and services restarted, the approvals will be processed in LEVESYS.

#### **Implementation**

These updates will be provided to clients with Version 5 installed, by an Upsync which will occur over the weekend of the 23<sup>rd</sup> and 24<sup>th</sup> of June, to minimise the disruption to clients during working hours. Please arrange for all users to be logged out of all LEVESYS programs, Versions 3.84, 4 and 5 during this time.

Step by step instructions on how to pause and restart the Workflow services, before and after the year end, will be emailed to the relevant LEVESYS contact prior to the year end rollover.

Please contact LEVESYS Client Services on 07 3004 6100 or email support@levesys.com to confirm these arrangements.